3. [https://eewiki.net/pages/viewpage.action?pageId=28278929&preview=2](https://eewiki.net/pages/viewpage.action?pageId=28278929&preview=28278929/28508225/ps2_keyboard.vhd%23PS/2KeyboardInterface%28VHDL%29-CodeDownloads) [8278929/28508225/ps2\\_keyboard.vhd#PS/2KeyboardInterface%28VH](https://eewiki.net/pages/viewpage.action?pageId=28278929&preview=28278929/28508225/ps2_keyboard.vhd%23PS/2KeyboardInterface%28VHDL%29-CodeDownloads) [DL%29-CodeDownloads](https://eewiki.net/pages/viewpage.action?pageId=28278929&preview=28278929/28508225/ps2_keyboard.vhd%23PS/2KeyboardInterface%28VHDL%29-CodeDownloads)

УДК 004.04

# **АВТОМАТИЗАЦИЯ ПРОЦЕССА ТЕСТИРОВАНИЯ ОБУЧАЮЩЕЙ СИСТЕМЫ CATS**

# **Попова Ю.Б., Середа П.В.**

#### Белорусский национальный технический университет Минск, Республика Беларусь

На кафедре программного обеспечения вычислительной техники и автоматизированных систем БНТУ разработана и используется обучающая система CATS (англ., Care About The Students), расположенная в локальной сети университета по адресу [http://172.16.11.72:2020]. Поскольку система находится в постоянном расширении функциональных возможностей при одновременной работе нескольких участников проекта, то возникает проблема постоянной интеграции новых частей, а также их тестирование. Следует добавить, что при появлении новых функциональностей необходимо проводить регрессионное тестирование с целью проверки отсутствия повреждений старых частей при добавлении новых.

Для решения данной проблемы авторы применили практику непрерывной интеграции посредством инструмента Jenkins. Схема последовательности проведения автоматизации тестирования LMS (англ., Learning Management System) CATS приведена на рисунке 1. Здесь на этапе 1 Пользователь обращается к Jenkins c целью собрать LMS. На этапе 2 происходит скачивание исходного кода LMS из удалённого репозитория по сети Интернет.

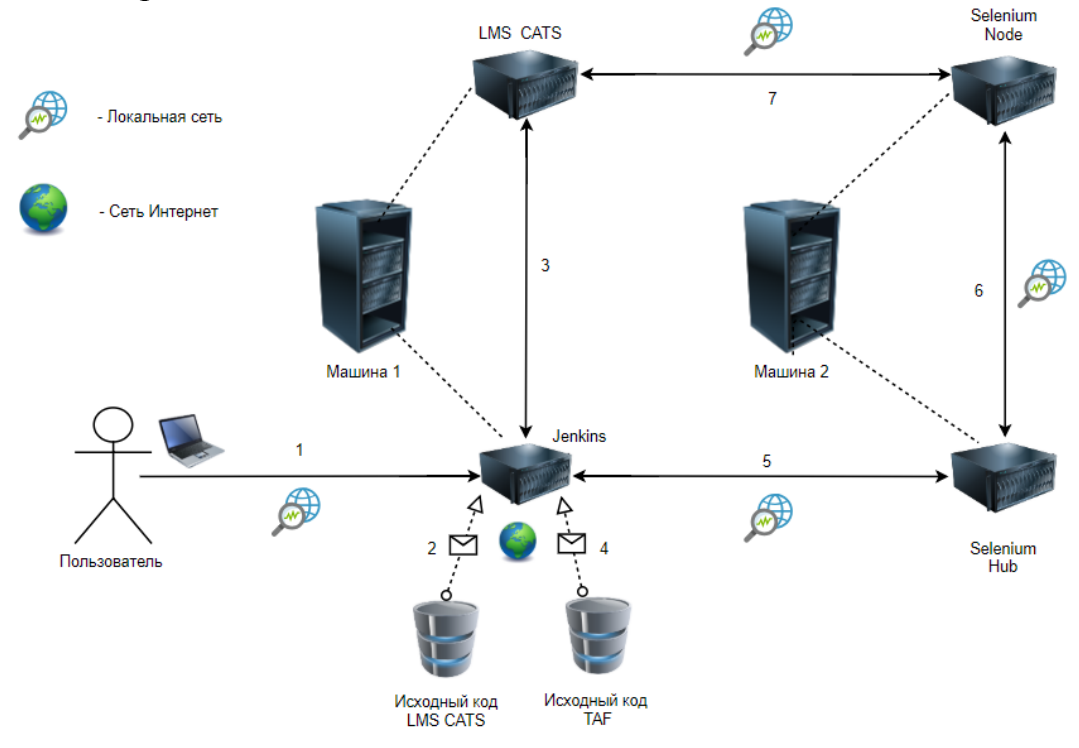

#### Рис.1 - Схема последовательности проведения автоматизации тестирования LMS CATS

На этапе 3 происходит сборка и развертывание LMS на сервере в университете. Следует добавить, что обучающая система и сервер Jenkins физически расположены на одном сервере. На этапе 4 происходит скачивание исходного кода тестов (ТАF, англ. Tests Automation Framework) для проверки новой версии LMS. Для тестирования функциональностей обучающей системы CATS через визуальный интерфейс пользователя был выбран пакет Selenium и его инструменты Selenium Web Driver и Selenium Server. Чтобы не нагружать тестами сервер, на котором функционирует LMS CATS, инструменты Selenium физически расположены на другом компьютере (Машина 2 на рисунке 1). Selenium Server должен быть развёрнут в двух экземплярах: Selenium Hub и Selenium Node. Selenium Hub берёт на себя обязательства приёма запросов пользователя и поиск необходимой Node для запуска браузера (этап 5). Если под запрашиваемые параметры ничего не будет найдено, пользователь получит сообщение об ошибке. На этапе 6 происходит вызов исполняющей тесты Selenium Node посредством переданных параметров для запуска. Selenium Node также требует наличия драйвера браузера (например, у браузера Chrome это будет файл chromedriver.exe) для взаимодействия непосредственно с самим браузером. Далее на этапе 7 происходит запуск тестов для LMS CATS посредством обращения к самой тестируемой системе в выбранном браузере.

Также следует отметить, что при работе с инструментом непрерывной интеграции Jenkins пользователь указывает желаемые параметры сборки LMS и ее тестирования, а также запускает задачу, сконфигурированную администратором сервера Jenkins. выполнения Для этой залачи необходимо указать такие параметры, как адрес в сети Selenium Server, который развёрнут как Hub (он принимает запросы на запуск браузера на удалённом компьютере), начальная страница, с которой будет открыт браузер на удалённой машине (Selenium Node), тип запрашиваемого для запуска браузера (например, Chrome), пользовательские параметры, такие как логин и пароль к системе LMS CATS, а также название необходимого набора тестов для запуска (например, приемочные тесты, позитивные, негативные нагрузочные тесты).

Заключение. Описанная выше организация процесса автоматизированного тестирования позволяет избегать локального хранения исходного кода разрабатываемого инструмента автоматизации тестирования, всегда работать с его последней копией, иметь возможность запуска тестов по расписанию или же сразу после того, как завершена сборка системы LMS CATS, проводить тестирование на разных операционных системах или используя различные браузеры. Работа пользователя организована максимально удобным и понятным путём,

45

сведенным к запуску задач на Jenkins и анализу результатов тестирования, которые формируются автоматически в табличном и графическом вариантах.

УДК 681.3

# **ИСПОЛЬЗОВАНИЕ ТЕРМИНАЛА GSM ДЛЯ УДАЛЕННОГО УПРАВЛЕНИЯ НАСОСОМ**

## **Матрунчик Ю.Н., Шпакевич Ю.Г.**

Белорусский национальный технический университет Минск, Республика Беларусь

В работе рассмотрен способ удаленного управления насосом с помощью терминала GSM RTU.

RTU (Remote Terminal Unit) – это устройство на базе микроконтроллера, предназначенное для удаленного управления оборудованием. Терминалы GSM RTU обеспечивают беспроводное взаимодействие человека или систем управления и удаленного оборудования через сеть сотовой связи GSM. Благодаря простоте монтажа и эксплуатации, надежности, возможности беспроводного обмена данными по протоколу GPRS или с использованием простых SMS-команд, контроллеры и терминалы GSM находят применение в различных удаленных задачах.

Данный способ управления рассмотрим на примере комплекса водоснабжения, состоящего из накопительного резервуара для чистой воды и скважин, соединенных с резервуаром системой трубопроводов. Скважина оборудована погружным насосом и пультом управления. Пульт управления включает электромагнитный пускатель и кнопки для пуска и остановки насоса. Вода из скважины подается в накопительный резервуар по трубопроводу. Пуск насоса производится вручную на основании визуального контроля уровня воды в резервуаре. Удаление скважины от резервуара на расстояние более 1км обусловливает потребность в дистанционном управлении насосом. Особенностью комплекса является подвод электрического питания к скважине от стороннего источника, также удаленного от места расположения накопительного резервуара. В силу данной особенности не представляется возможным осуществлять управление скважинным насосом по линии напряжения питания, прокладка же проводов управления требует существенных временных, материальных и трудовых затрат. В связи с этим предлагается использовать беспроводные системы связи для управления удаленным насосом, в частности, GSM. Для применения GSM необходимо удостовериться в том, что районы расположения скважин, резервуара и точек контроля имеют устойчивое покрытие сетью GSM.

При устойчивости сигнала GSM в зоне комплекса водоснабжения могут быть реализованы: пуск и остановка скважинных насосов производятся дистанционно, через сеть GSM, с мобильного телефона,